# **Cicero Documentation**

*Release 0.2.5*

**Radovan Bast, Ole Martin Bjørndalen, and Roberto Di Remigio**

**Jun 24, 2023**

## First steps

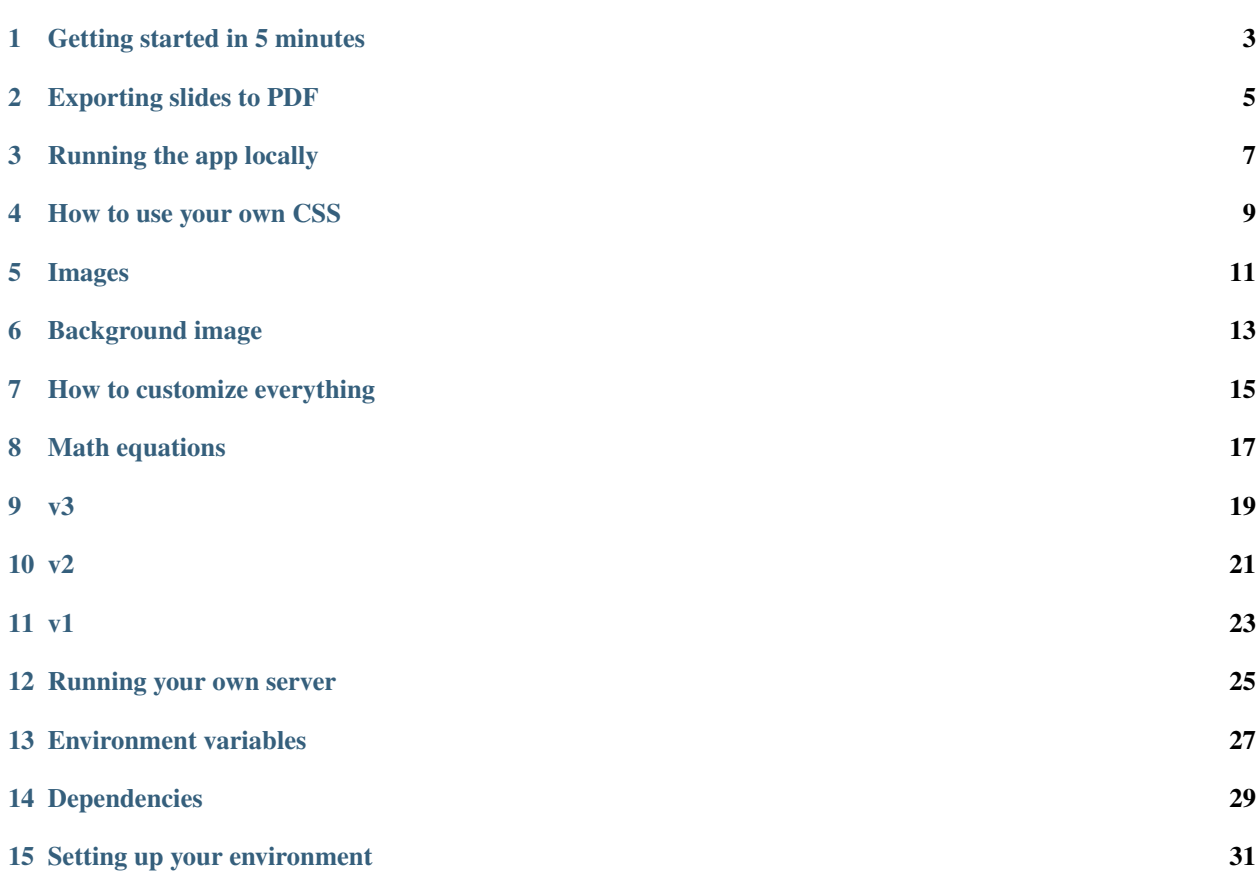

You write your talk in Markdown, host it on [GitHub](https://github.com) or [GitLab.](https://gitlab.com) We render it using [remark](https://remarkjs.com) of [reveal.js](https://revealjs.com) and serve it for you before you can say blueberry pie. You can style your slides to your heart's content.

### Getting started in 5 minutes

<span id="page-6-0"></span>Place the following Markdown file on <https://github.com> or [https://gitlab.com,](https://gitlab.com) perhaps as mytalk.md:

```
class: center, middle
# Simple example presentation
## Author
---
## Another slide
Try **F** and **P** keys.
- A bullet point
- Another convincing argument
---## Code blocks are no problem
Here we have some Python code:
```python
from itertools import cycle
fizz = cycle(['', '', 'First'])
buzz = cycle(['', '', '', '', 'Buzz'])
for i in range(1, 101):
    print((next(fizz) + next(buzz)) or i)
\sum_{i=1}^{n}[Source](https://github.com/olemb/nonsense/blob/master/fizzbuzz/itertools_cycle.py)
```
(continues on next page)

(continued from previous page)

```
---
## Images
An image fetched from the web:
![Sample image](https://upload.wikimedia.org/wikipedia/commons/thumb/4/4f/The_Young_
˓→Cicero_Reading.jpg/316px-The_Young_Cicero_Reading.jpg)
```
Let us assume your talk is on (replace <namespace> and <repository>):

```
https://github.com/<namespace>/<repository>/mytalk.md
```
You can now visit (replace <namespace> and <repository>):

```
https://cicero.xyz/v3/remark/0.14.0/github.com/<namespace>/<repository>/main/mytalk.md
```
Of course you can reference another branch or tag or hash than main.

If you like <https://revealjs.com> better, then check [https://github.com/bast/cicero/tree/main/demo/reveal.js.](https://github.com/bast/cicero/tree/main/demo/reveal.js)

### Exporting slides to PDF

<span id="page-8-0"></span>The to my knowledge best way to export slides to PDF is using [https://github.com/astefanutti/decktape.](https://github.com/astefanutti/decktape)

First install the tool following [https://github.com/astefanutti/decktape#install,](https://github.com/astefanutti/decktape#install) then you can export slides, e.g.:

\$ decktape https://example.org/my-slides.md/ my-slides.pdf

If you prefer not to install it but have Singularity installed, you can do this instead:

\$ singularity pull docker://astefanutti/decktape \$ ./decktape\_latest.sif https://example.org/my-slides.md/ my-slides.pdf

#### Running the app locally

<span id="page-10-0"></span>You can preview your changes locally and also present your talk without relying on [https://cicero.xyz:](https://cicero.xyz)

```
$ pip install cicero
$ cicero --file /home/user/my-talk/talk.md
```
#### **3.1 Available options**

```
$ cicero --help
usage: cicero.py [-h] [--file FILENAME] [--engine ENGINE] [--debug]
                [--host HOST] [--port PORT]
optional arguments:
 -h, --help show this help message and exit
  --file FILENAME, -f FILENAME
                      serve a local file (default: None)
  --engine ENGINE rendering engine (available: remark-0.13.0,
                      remark-0.14.0, remark-legacy, reveal.js-3.7.0)
                      (default: remark-0.14.0)
  --debug
  --host HOST
  --port PORT
```
#### How to use your own CSS

<span id="page-12-0"></span>If you place a file in the same path as your talk, with the same name as your talk, and only replace the .md suffix by .css. Then the rendering engine will use this file: [https://github.com/bast/cicero/blob/main/cicero/templates/render.](https://github.com/bast/cicero/blob/main/cicero/templates/render.html#L11-L13) [html#L11-L13](https://github.com/bast/cicero/blob/main/cicero/templates/render.html#L11-L13)

In other words, if your talk is called mytalk.md and you want to customize CSS, place a file called mytalk.css in the same place as your mytalk.md.

With this you can even override CSS directives and style your slides to your heart's content.

Example: <https://github.com/bast/cicero/tree/main/demo/remark/styling>

### Images

<span id="page-14-0"></span>You can either include images the [Markdown way:](https://github.com/adam-p/markdown-here/wiki/Markdown-Cheatsheet#images)

![alt text](https://github.com/adam-p/markdown-here/raw/master/src/common/images/ ˓<sup>→</sup>icon48.png "Logo Title Text 1")

![alt text](path/myimage.jpg "Local image")

#### or the HTML way:

<img src="file.jpg" style="height: 450px;"/>

## Background image

#### <span id="page-16-0"></span>**6.1 remark**

Setting and changing the background image is nicely documented here: [https://github.com/gnab/remark/wiki/](https://github.com/gnab/remark/wiki/Markdown#background-image) [Markdown#background-image](https://github.com/gnab/remark/wiki/Markdown#background-image)

### How to customize everything

<span id="page-18-0"></span>You want to change looks and fonts? CSS is not enough? Perhaps you need an external JavaScript library?

You can place \*.head.html and/or \*.body.html alongside your \*.md slides. In these files you can do and change almost everything: [https://github.com/bast/cicero/blob/main/cicero/templates/render.html.](https://github.com/bast/cicero/blob/main/cicero/templates/render.html)

To get inspired of what is in these by default and what can be changed, please browse [https://github.com/bast/cicero/](https://github.com/bast/cicero/tree/main/cicero/static/engines) [tree/main/cicero/static/engines.](https://github.com/bast/cicero/tree/main/cicero/static/engines)

Math equations

<span id="page-20-0"></span>Here is an example: <https://github.com/bast/cicero/tree/main/demo/remark/equations>

#### <span id="page-22-0"></span>This API is currently the default:

/v3/<engine>/<engine\_version>/<repo>/<br/>branch>/<path>

Examples with [files on GitHub:](https://github.com/bast/cicero/tree/main/demo)

- <https://cicero.xyz/v3/remark/0.14.0/github.com/bast/cicero/main/demo/remark/simple/talk.md>
- <https://cicero.xyz/v3/remark/0.14.0/github.com/bast/cicero/main/demo/remark/styling/talk.md>
- <https://cicero.xyz/v3/remark/0.14.0/github.com/bast/cicero/main/demo/remark/equations/talk.md>
- <https://cicero.xyz/v3/remark/0.14.0/github.com/bast/cicero/main/demo/remark/original/talk.md>
- <https://cicero.xyz/v3/remark/0.14.0/github.com/bast/cicero/main/demo/remark/header-footer/talk.md>
- <https://cicero.xyz/v3/reveal.js/3.7.0/github.com/bast/cicero/main/demo/reveal.js/talk.md>

Examples with [files on GitLab:](https://gitlab.com/bast/cicero-example/tree/master/demo)

- <https://cicero.xyz/v3/remark/0.14.0/gitlab.com/bast/cicero-example/master/demo/remark/simple/talk.md>
- <https://cicero.xyz/v3/remark/0.14.0/gitlab.com/bast/cicero-example/master/demo/remark/styling/talk.md>
- <https://cicero.xyz/v3/remark/0.14.0/gitlab.com/bast/cicero-example/master/demo/remark/equations/talk.md>
- <https://cicero.xyz/v3/remark/0.14.0/gitlab.com/bast/cicero-example/master/demo/remark/original/talk.md>
- <https://cicero.xyz/v3/reveal.js/3.7.0/gitlab.com/bast/cicero-example/master/demo/reveal.js/talk.md>

<span id="page-24-0"></span>This API is the past but still supported:

 $/v2/r$ emark/github/<namespace>/<repo>/<br/><br>\branch>/<path>

Example: <https://cicero.xyz/v2/remark/github/bast/cicero/main/demo/remark/original/talk.md>

<span id="page-26-0"></span>This API is deprecated since it does not allow talks in subdirectories:

 $/v1/github/\n<sub>namespace</sub> / \n<sub>stepo</sub> / \n<sub>branch</sub> / \n<sub>path</sub> / \n<sub>remark</sub> /$ 

### Running your own server

<span id="page-28-0"></span>You can run your own Cicero instance on your own server. Cicero is a Flask app and to serve it you should use a WSGI server for production. The sources are open: <https://github.com/bast/cicero>

### Environment variables

<span id="page-30-0"></span>You will need to define CICERO\_URL\_BASE to the URL of your server. This sets the URL base for generated links in the Markdown file finder.

As an example, for <https://cicero.xyz> we set:

CICERO\_URL\_BASE=https://cicero.xyz

## Dependencies

<span id="page-32-0"></span>The app depends on the following Python packages:

- Flask 1.0.2
- Requests 2.20.0

On the front-end side we depend on the following libraries:

- Vue 2.5.16
- Bootstrap 4.1.3

### Setting up your environment

<span id="page-34-0"></span>First install the dependencies (you need a network connection for this step):

```
$ git checkout https://github.com/bast/cicero
$ cd cicero
```
Now install <https://flit.readthedocs.io/> from requirements.txt.

Then install the package and start the server:

```
$ flit install --symlink
$ cicero
* Running on http://127.0.0.1:5000/ (Press CTRL+C to quit)
```